## Tabele u Wordu

Vrsta: Seminarski | Broj strana: 19

## SADRŽAJ

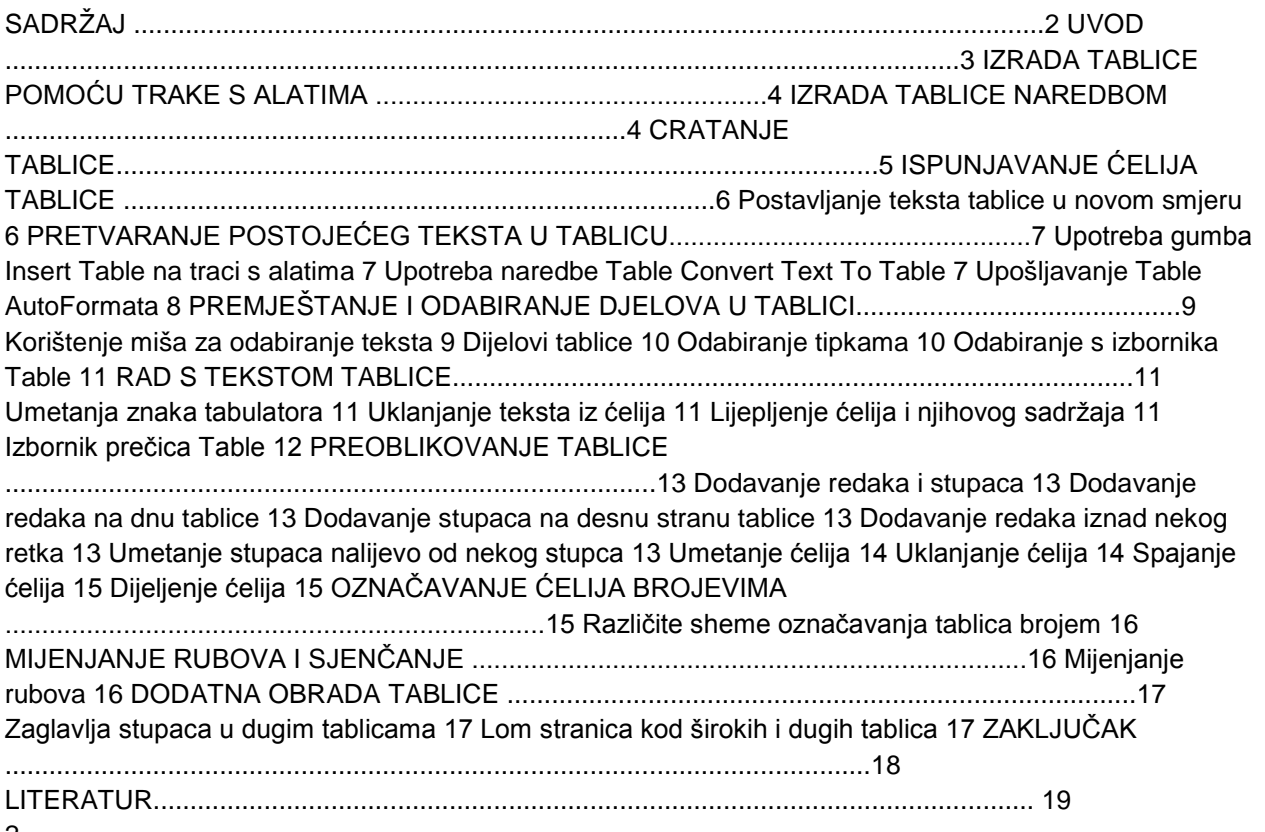

## 2

## UVOD

Kao sto je i poznato, Ms Word omogućuje više vrsta obrade nekog izvještaja odnosno dokumenta. U narednom izlaganju biti će detaljno opisano umetanje tablice u neki, prethodno napravljeni, izvještaj; i njene mogućnosti prilagodbe i oblikovanja po svim korisničkim potrebama i zahtjevima. Ako u izvještaj želimo postaviti tablicu, možemo napraviti strukturu tablice i zatim u nju unijeti tekst ili najprije umetnuti tekst a zatim ga pretvoriti u tablicu. Word nudi ove metode izrade tablice: Gumb Insert Table na traci s alatima Standard Naredbu Table Insert Table Alat za crtanje tablice Gumb Insert Table i naredba Table Insert Table umeću standardne tablice-tablice s istim brojem stupaca u svakom u svakom retku i s istim brojem redaka u svakom stupcu. Možemo promijeniti broj stupaca u svakom retku kao i broj redaka u stupcu. Pomoću alata za crtanje tablica možemo nacrtati složenu tablicu-tablicu s bili kojim brojem redaka u svakom stupcu i obrnuto. Alat za crtanje tablica možemo isto tako upotrijebiti za mijenjanje standardne tablice, ali ne i za umetanje tablice. Isto tako imamo na raspolaganju metode za izradu tablica iz texta koji se već nalazi u dokumentu: Naredbu Table Convert Text To Table Gumb Insert Table na traci s alatima Standard Naredbu Table Insert Table NAPOMENA

Alat za crtanje tablica ne možemo koristiti za izradu tablice iz texta koji se već nalazi u dokumentu. 3

Izrada tablice pomoću trake s alatima

Insert Appts.ico Table

Gumb Insert Table na traci s alatima Standard možete upotrijebiti za brzo umetanje neformatirane tablice u dokument.

**---------- OSTATAK TEKSTA NIJE PRIKAZAN. CEO RAD MOŽETE PREUZETI NA SAJTU. ----------**

[www.maturskiradovi.net](http://www.maturskiradovi.net/)

**MOŽETE NAS KONTAKTIRATI NA E-MAIL:** [maturskiradovi.net@gmail.com](mailto:maturskiradovi.net@gmail.com)